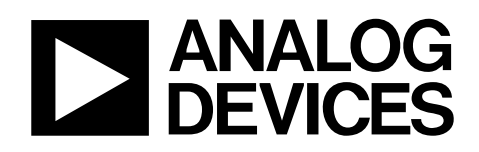

# Evaluation Board for ADP2118 EVAL-ADP2118

#### <span id="page-0-0"></span>**GENERAL DESCRIPTION**

The evaluation (demo) board provides an easy way to evaluate the ADP2118 buck regulator. This data sheet describes how to quickly set up the board to begin collecting performance data. Full details on the ADP2118 are available in the ADP2118 data sheet, which is available from Analog Devices, Inc., and should be consulted in conjunction with this data sheet when using the evaluation board.

This data sheet also describes the design process for the ADP2118 buck regulator, including external component selection, and how to obtain the best dynamic performance.

<span id="page-0-2"></span>Thermal performance is described, which provides a current derating reference for the user when the ADP2118 is operating at different ambient temperatures.

#### <span id="page-0-1"></span>**PRODUCT DESCRIPTION**

The ADP2118 is a low quiescent current, synchronous, step-down, dc-to-dc regulator in a compact  $4 \text{ mm} \times 4 \text{ mm}$ LFCSP\_WQ package. It uses a current mode, constant frequency pulse width modulation (PWM) control scheme for excellent stability and transient response. Under light loads, the ADP2118 can be configured to operate in pulse frequency modulation (PFM) mode that reduces switching frequency to save power.

The ADP2118 runs from input voltages of 2.3 V to 5.5 V. The ADP2118 requires minimal external parts and provides a high efficiency solution with its integrated power switch, synchronous rectifier, and internal compensation. Other key features include undervoltage lockout (UVLO), integrated soft start to limit inrush current at startup, overvoltage protection (OVP), overcurrent protection (OCP), and thermal shutdown (TSD).

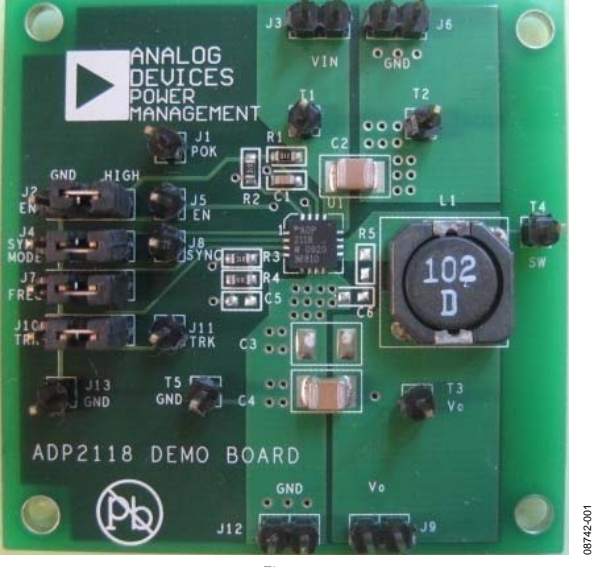

### **ADP2118 EVALUATION BOARD**

Figure 1.

**Rev. 0** 

**Evaluation boards are only intended for device evaluation and not for production purposes. Evaluation boards are supplied "as is" and without warranties of any kind, express, implied, or statutory including, but not limited to, any implied warranty of merchantability or fitness for a particular purpose. No license is granted by implication or otherwise under any patents or other intellectual property by application or use of evaluation boards. Information furnished by Analog Devices is believed to be accurate and reliable. However, no responsibility is assumed by Analog Devices for its use, nor for any infringements of patents or other rights of third parties that may result from its use. Analog Devices reserves the right to change devices or specifications at any time without notice. Trademarks and registered trademarks are the property of their respective owners. Evaluation boards are not authorized to be used in life support devices or systems.** 

# TABLE OF CONTENTS

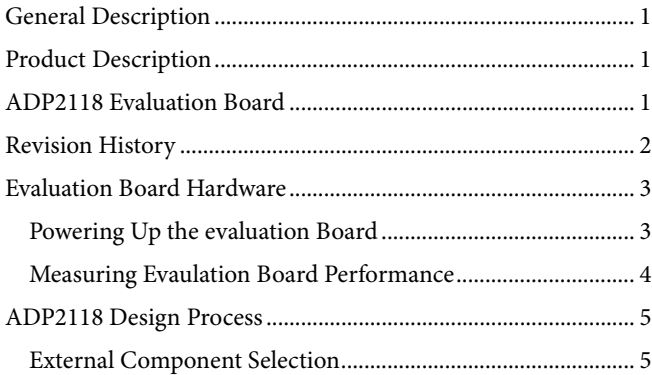

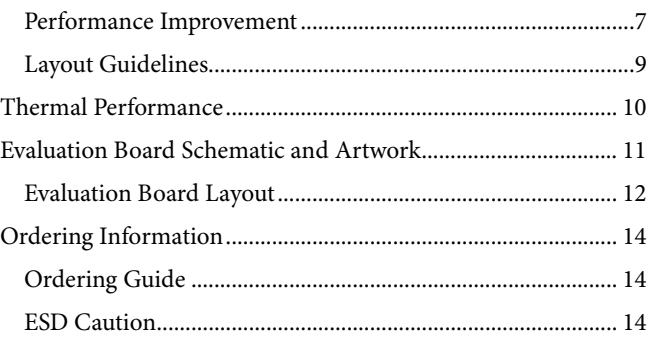

### <span id="page-1-0"></span>**REVISION HISTORY**

**1/10—Revision 0: Initial Version**

### <span id="page-2-0"></span>EVALUATION BOARD HARDWARE

### <span id="page-2-1"></span>**POWERING UP THE EVALUATION BOARD**

The ADP2118 evaluation board is fully assembled and tested. Before applying power to the evaluation board, follow the setup procedures in this section.

#### *Jumper Settings*

Refer to Table 1 for selecting the jumper positions.

Make sure the enable input, EN, is high.

#### **Table 1. Jumper Settings**

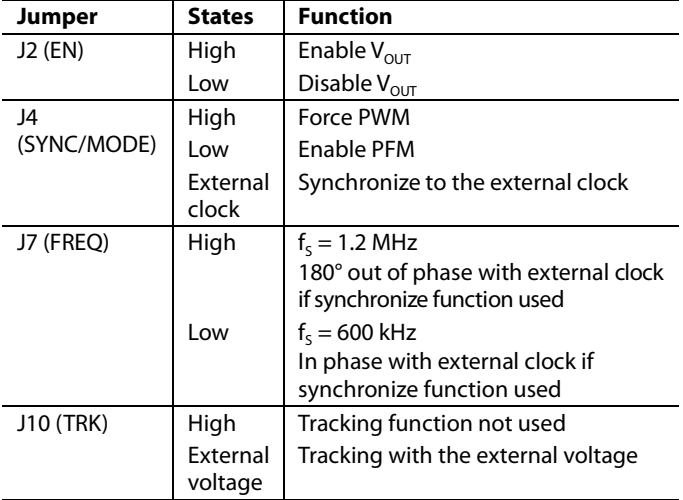

#### *Input Power Source Connection*

Before connecting the power source to the ADP2118 evaluation board, make sure that it is turned off. If the input power source includes a current meter, use that meter to monitor the input current.

Connect the positive terminal of the power source to the VIN terminal (J3) on the evaluation board, and the negative terminal of the power source to the GND terminal (J6) of the board. If the power source does not include a current meter, connect a current meter in series with the input source voltage.

Connect the positive terminal of the power source to the ammeter positive terminal (+), the negative terminal of the power source to the GND terminal (J6) on the evaluation board, and the negative terminal (−) of the ammeter to the VIN terminal (J3) on the board.

### *Output Load Connection*

Make sure that the board is turned off before connecting the load. If the load includes an ammeter, or if the current is not measured, connect the load directly to the evaluation board with the positive (+) load connection to the VOUT terminal (J9) and negative (−) load connection to the GND terminal (J12).

If an ammeter is used, connect it in series with the load; connect the positive (+) ammeter terminal to the evaluation board VOUT terminal (J9), the negative (−) ammeter terminal to the positive (+) load terminal, and the negative (−) load terminal to the evaluation board GND terminal (J12).

### *Input and Output Voltmeter Connections*

Measure the input and output voltages with voltmeters. Make sure that the voltmeters are connected to the appropriate test points on the board. If the voltmeters are not connected to the right test point, the measured voltages may be incorrect due to the voltage drop across the leads and/or connections between the boards, the power source, and/or load.

Connect the positive (+) terminal of the input voltage measuring voltmeter to Test Point T1, and the negative (−) terminal to Test Point T2.

Connect the positive (+) terminal of the output voltage measuring voltmeter's to the Test Point T3 and the negative (−) terminal to Test Point T5.

#### *Power On the Evaluation Board*

When the power source and load are connected to the ADP2118 evaluation board, it can be powered up for operation. If the input power source is above 2.3 V, the output voltage goes up to 1.2 V.

### <span id="page-3-0"></span>**MEASURING EVAULATION BOARD PERFORMANCE**

#### *Measuring the Switching Waveform*

To observe the switching waveform with an oscilloscope, place the oscilloscope probe tip at Test Point T4 with the probe ground at GND. Set the scope to dc, 2 V/division, and 1 µs/division time base. The switching waveform should alternate between 0 V and approximately the input voltage.

### *Measuring Load Regulation*

Load regulation should be tested by increasing the load at the output and measuring the output voltage between the T3 and T5 test points.

### *Measuring Line Regulation*

Vary the input voltage and measure the output voltage at a fixed output current. Input voltage can be measured between T1 and T2. The output voltage is measured between T3 and T5.

### *Measuring Efficiency*

The efficiency, η, is measured by comparing the input power with the output power.

$$
\eta = \frac{V_{OUT} \times I_{OUT}}{V_{IN} \times I_{IN}}
$$

### *Measuring Inductor Current*

The inductor current can be measured by removing one end of the inductor from the pad on the board and using a wire connected between the pad and the inductor. Then, a current probe can be used to measure the inductor current.

### *Measuring Output Voltage Ripple*

To observe the output voltage ripple, place an oscilloscope probe across the output capacitor (C4) with the probe ground lead at the negative (−) capacitor terminal and the probe tip at the positive (+) capacitor terminal. Set the oscilloscope to ac, 10 mV/division, 2 µs/division time base, and 20 MHz bandwidth.

A standard oscilloscope probe has a long wire ground clip. For high frequency measurements, this ground clip picks up high frequency noise and injects it into the measured output ripple. [Figure 2](#page-3-1) shows an easy way to measure the output ripple properly. It requires removing the oscilloscope probe sheath and wrapping a nonshielded wire around the oscilloscope probe. By keeping the ground lengths on the oscilloscope probe as short as possible, true ripple can be measured.

### *Output Voltage Change*

The ADP2118 evaluation board output is preset to 1.2 V; however, the output voltage can be adjusted to other voltages using the following equation:

$$
V_{OUT} = 0.6 \text{ V} \times \left(\frac{R4 + R3}{R3}\right)
$$

<span id="page-3-1"></span>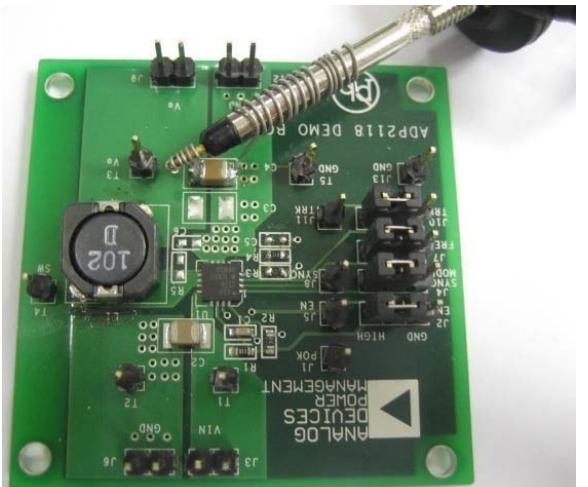

*Figure 2. Output Ripple Measurement*

**CUV-CVLB** 08742-002

### <span id="page-4-0"></span>ADP2118 DESIGN PROCESS **EXTERNAL COMPONENT SELECTION**

<span id="page-4-1"></span>This section describes how to select the external components for the ADP2118 application.

#### **Input Capacitor Selection**

The input decoupling capacitor is used to attenuate high frequency noise on the input. This capacitor should be a ceramic capacitor in the range of 22  $\mu$ F to 100  $\mu$ F. This capacitor must be placed close to the PVIN pin. The loop, composed of C<sub>IN</sub>, PFET, and NFET, must be kept as small as possible.

#### **VIN RC Filter**

An RC filter is needed at the VIN pin to attenuate switching noise. Generally, a 10 Ω resistor and 0.1 μF, 6.3 V capacitor is recommended.

#### **Output Filter Selection**

The ADP2118 has internal compensation, so there are some limitations in choosing the output filter. [Table 2](#page-5-0) to [Table 7](#page-6-1) show the stability with different output filter components.

For the inductor selection, check the rms current and saturation current rating.

The selected inductor rms current must be higher than the value calculated by Equation 1, and the saturation current must be higher than the value calculated by Equation 2.

$$
I_{L_{RMS}} = \sqrt{I_0^2 + \frac{1}{12} \left( \frac{V_{OUT} \times (V_{IN} - V_{OUT})}{V_{IN} \times f_s \times L} \right)^2}
$$
(1)

$$
I_{L\_Peak} = I_O + \frac{1}{2} \times \frac{V_{OUT} \times (V_{IN} - V_{OUT})}{V_{IN} \times f_s \times L}
$$
 (2)

where:

I<sub>O</sub> is the output current.

V<sub>OUT</sub> is the output voltage.

 $V_{IN}$  is the input voltage.

 $f<sub>S</sub>$  is the switching frequency.

L is the selected inductance.

For the ADP2118 design, X5R or X7R ceramic capacitors are recommended. When selecting the capacitor, the dc voltage rating and the rms current rating must be considered.

Make sure that the capacitor dc voltage rating is greater than the output voltage.

The capacitor's rms current rating must be larger than the value calculated by Equation 3.

$$
I_{C_{OUT} = RMS} = \sqrt{\frac{1}{12}} \times \frac{V_{OUT} \times (V_{IN} - V_{OUT})}{V_{IN} \times f_S \times L}
$$
 (3)

#### **Output Voltage Setting**

If using the adjustable output version of the ADP2118, the output voltage is set by the resistor divider (see [Figure 3\)](#page-4-2). Equation 4 is used to set the output voltage:

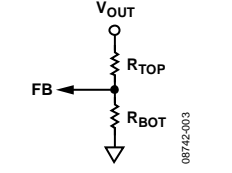

Figure 3. Resistor Divider for Adjustable Version

$$
V_{OUT} = 0.6 \, V \times \frac{R_{TOP} + R_{BOT}}{R_{BOT}} \tag{4}
$$

<span id="page-4-2"></span>To limit the output voltage accuracy degradation due to FB bias current (0.1  $\mu$ A maximum) to less than 0.5%, ensure that R<sub>BOT</sub> is less than 30 kΩ. It is recommended to use a 10 kΩ, 1% accuracy resistor for RBOT.

If using the fixed output version, connect Vour directly to the FB pin.

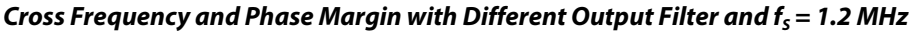

<span id="page-5-0"></span>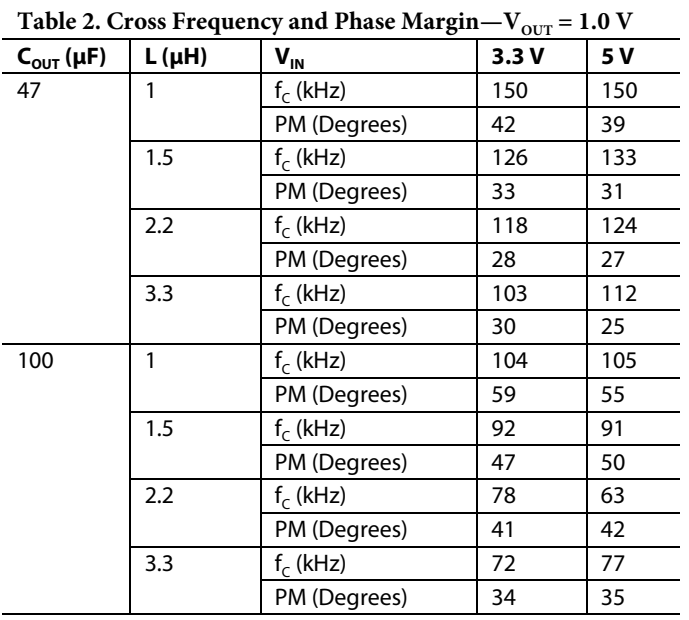

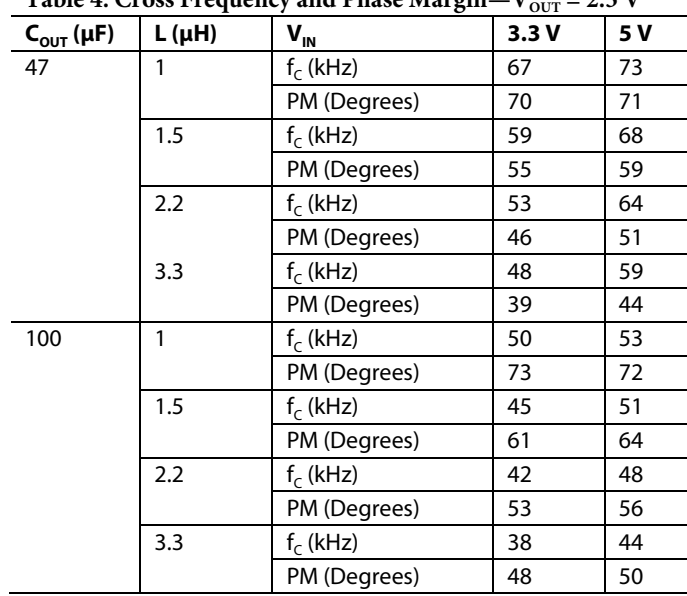

Table 3. Cross Frequency and Phase Margin $-V_{OUT} = 1.5$  V

| $C_{\text{OUT}}(\mu F)$ | $L(\mu H)$ | $V_{IN}$     | 3.3V | 5 V |
|-------------------------|------------|--------------|------|-----|
| 47                      | 1          | $f_c$ (kHz)  | 121  | 124 |
|                         |            | PM (Degrees) | 57   | 57  |
|                         | 1.5        | $f_c$ (kHz)  | 93   | 114 |
|                         |            | PM (Degrees) | 53   | 49  |
|                         | 2.2        | $f_c$ (kHz)  | 84   | 98  |
|                         |            | PM (Degrees) | 42   | 51  |
|                         | 3.3        | $f_c$ (kHz)  | 74   | 83  |
|                         |            | PM (Degrees) | 34   | 40  |
| 100                     | 1          | $f_c$ (kHz)  | 72   | 75  |
|                         |            | PM (Degrees) | 65   | 66  |
|                         | 1.5        | $f_c$ (kHz)  | 67   | 71  |
|                         |            | PM (Degrees) | 54   | 57  |
|                         | 2.2        | $f_c$ (kHz)  | 61   | 67  |
|                         |            | PM (Degrees) | 46   | 50  |
|                         | 3.3        | $f_c$ (kHz)  | 57   | 63  |
|                         |            | PM (Degrees) | 40   | 44  |

Table 5. Cross Frequency and Phase Margin $-V_{\text{OUT}} = 1.2 \text{ V}$ 

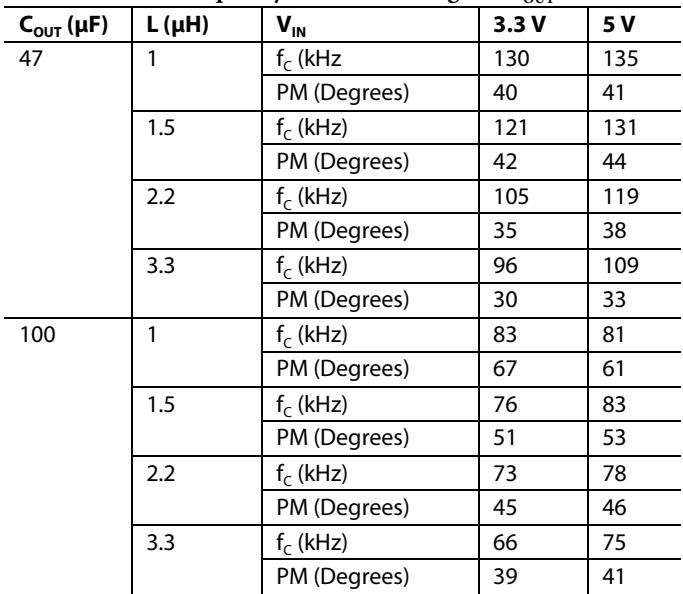

**Table 4. Cross Frequency and Phase Margin—V<sub>oum</sub> = 2.5 V** 

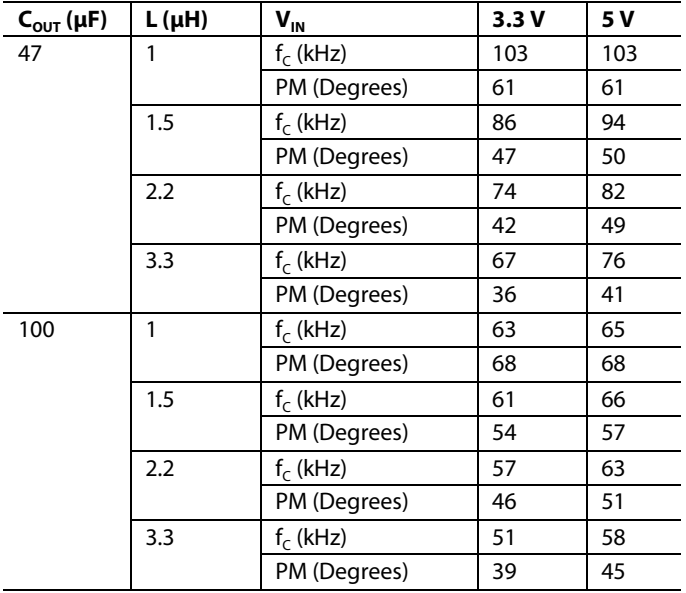

Table 6. Cross Frequency and Phase Margin- $V_{OUT}$  = 1.8 V

<span id="page-6-1"></span>Table 7. Cross Frequency and Phase Margin- $V_{\text{OUT}} = 3.3 V$ 

| $C_{\text{OUT}}(\mu F)$ | $L(\mu H)$ | $V_{\rm IN}$ | 3.3V | 5 V |
|-------------------------|------------|--------------|------|-----|
| 47                      | 1          | $f_c$ (kHz)  | N/A  | 64  |
|                         |            | PM (Degrees) |      | 73  |
|                         | 1.5        | $f_c$ (kHz)  |      | 62  |
|                         |            | PM (Degrees) |      | 65  |
|                         | 2.2        | $f_c$ (kHz)  |      | 58  |
|                         |            | PM (Degrees) |      | 55  |
|                         | 3.3        | $f_c$ (kHz)  |      | 53  |
|                         |            | PM (Degrees) |      | 47  |
| 100                     | 1          | $f_c$ (kHz)  | N/A  | 45  |
|                         |            | PM (Degrees) |      | 74  |
|                         | 1.5        | $f_c$ (kHz)  |      | 42  |
|                         |            | PM (Degrees) |      | 70  |
|                         | 2.2        | $f_c$ (kHz)  |      | 40  |
|                         |            | PM (Degrees) |      | 62  |
|                         | 3.3        | $f_c$ (kHz)  |      | 38  |
|                         |            | PM (Degrees) |      | 55  |

#### <span id="page-6-0"></span>**PERFORMANCE IMPROVEMENT**

The ADP2118 uses internal compensation for ease-of-use but limits optimization of the converter's transient performance. This section describes how to use a feedforward capacitor in the feedback resistor divider to optimize the transient response.

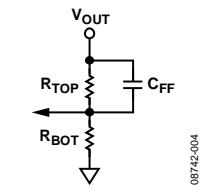

*Figure 4. Feedforward Capacitor Added to Resistor Divider*

<span id="page-6-2"></span>[Figure 4](#page-6-2) shows the feedback resistor divider with the feedforward capacitor. Using a feedforward capacitor allows the regulator to be more responsive to high frequency disturbances on the output. This capacitor introduces a zero (Equation 5) and pole (Equation 6) in the system:

$$
f_Z = \frac{1}{2 \times \pi \times R_{TOP} \times C_{FF}}\tag{5}
$$

$$
f_P = \frac{R_{TOP} + R_{BOT}}{2 \times \pi \times C_{FF} \times R_{TOP} \times R_{BOT}} \tag{6}
$$

From [Table 2](#page-5-0) to [Table 7,](#page-6-1) the cross frequency  $(f_C)$  without the feedforward capacitor is known. Using Equation 7, calculate the required feedforward capacitor. Based on this calculated value, a standard value can be selected to obtain the best transient performance.

$$
f_C = \sqrt{f_Z \times f_P} \tag{7}
$$

From Equation 5, Equation 6, and Equation 7, the  $C_{FF}$  value shown in Equation 8 can be obtained.

$$
C_{FF} = \frac{1}{2 \times \pi \times f_C} \times \sqrt{\frac{(R_{TOP} + R_{BOT})}{R_{TOP}^2 \times R_{ROT}}}
$$
(8)

The feedforward capacitor can be used to improve dynamic response with the following conditions:  $V_{IN} = 5$  V,  $V_{OUT} = 3.3$  V,  $f_s = 1.2$  MHz, L = 1 μH, C<sub>OUT</sub> = 100 μF, R<sub>TOP</sub> = 10 kΩ, R<sub>BOT</sub> =  $2.21$  kΩ.

[Figure 5](#page-7-0) an[d Figure 6](#page-7-1) show the bode plot and load dynamic response without the  $C_{FF}$  capacitor.

From [Table 7,](#page-6-1)  $f_C$  (cross frequency) = 45 kHz.

<span id="page-7-1"></span><span id="page-7-0"></span>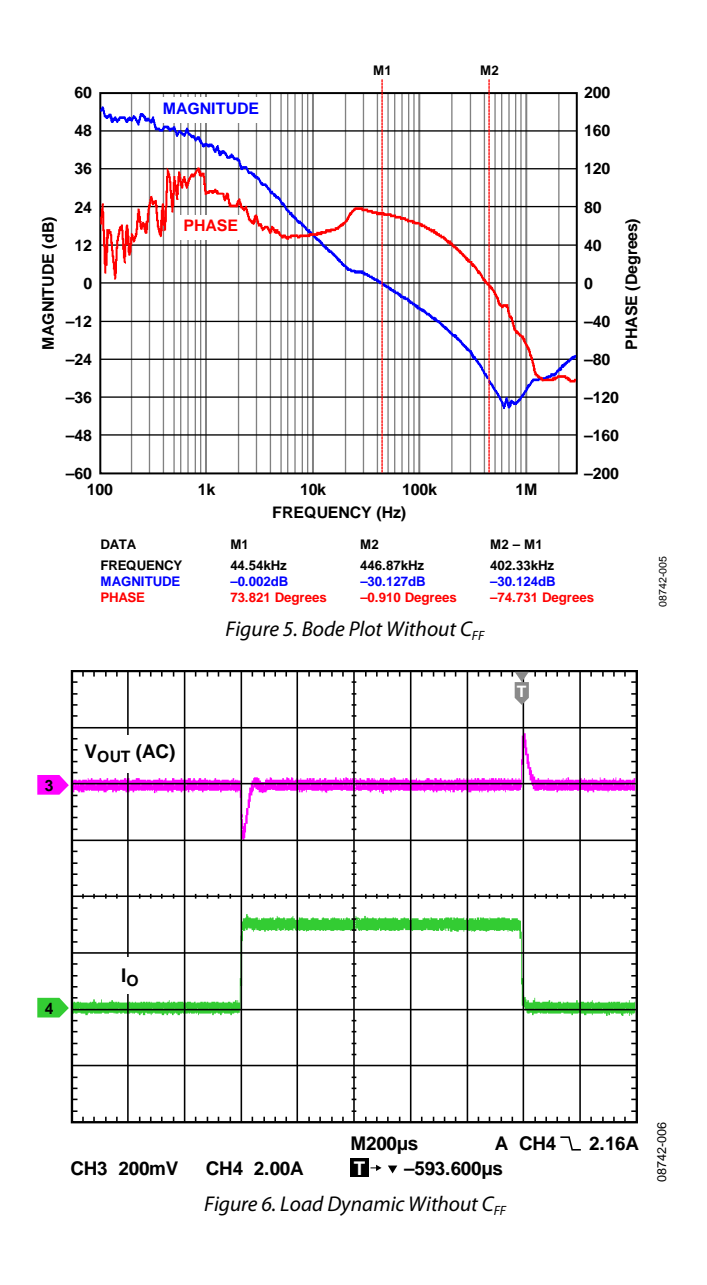

From Equation 8,

$$
C_{FF} = \frac{1}{2 \times \pi \times 45 \text{ kHz}} \times \sqrt{\frac{\left(10 \text{ k}\Omega + 2.21 \text{ k}\Omega\right)}{\left(10 \text{ k}\Omega\right)^2 \times 2.21 \text{ k}\Omega}} = 831 \text{ pF}
$$

Therefore,  $C_{FF}$  = 1000 pF.

[Figure 7](#page-7-2) an[d Figure 8](#page-7-3) show the bode plot and load dynamic response with  $C_{FF} = 1000$  pF.

The cross frequency with  $C_{FF}$  added is improved to 171 kHz with a phase margin of 67°.

Comparing [Figure 6](#page-7-1) an[d Figure 8,](#page-7-3) the load dynamic response is significantly improved with the addition of the  $C_{FF}$  capacitor.

<span id="page-7-3"></span><span id="page-7-2"></span>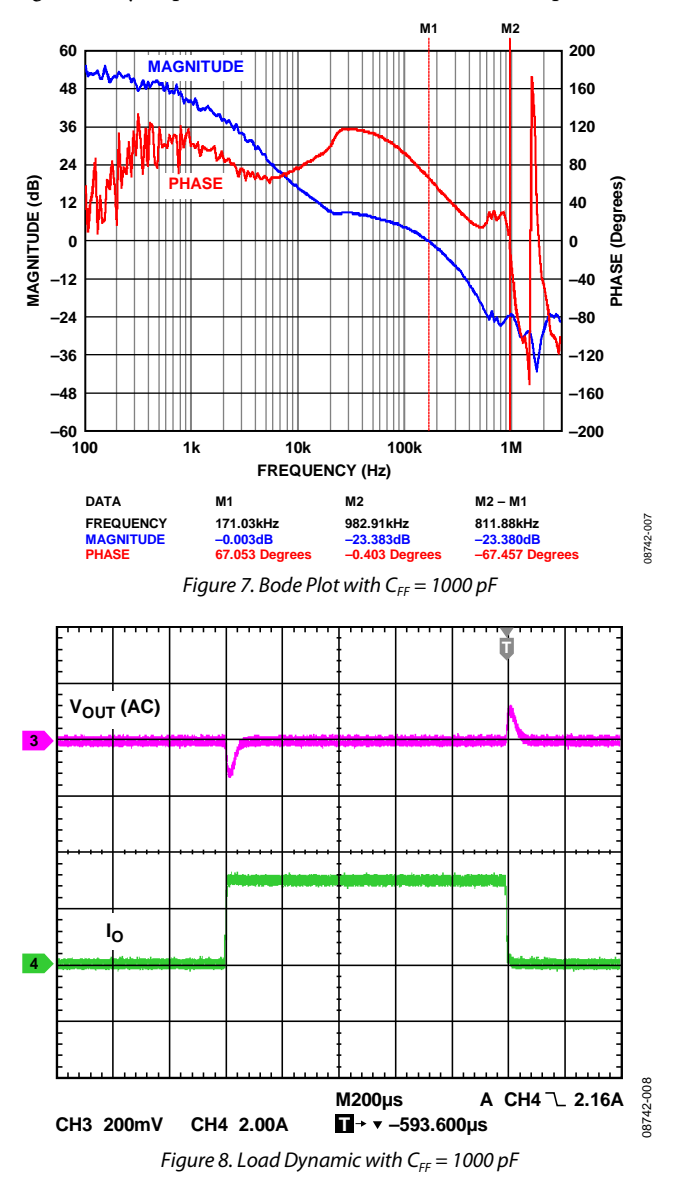

### <span id="page-8-0"></span>**LAYOUT GUIDELINES**

The input decoupling capacitor  $(C_{\text{IN}})$  should be as close as possible to the PVIN and PGND pins. Make the loop composed of PVIN, PGND, and  $\mathrm{C_{\text{IN}}}$  as small as possible.

The VIN filter needs to be placed as close as possible to the VIN pin.

A ground plane is recommended to minimize noise and maximize heat dissipation. If a ground plane layer is not used, the analog ground (GND) and the power ground (PGND) should be separated and tied together at the output capacitor terminal.

Flood all unused areas on all layers with copper to reduce the temperature rise of power components. The copper areas must be connected to a dc net, for example, PVIN,  $\rm V_{\rm OUT}$ PGND, or GND.

Connect the FB pin directly to the feedback resistor divider or to the output if the fixed output version is used. The feedback node must be kept well away from noise sources like the switching node.

An RC snubber between SW and PGND can reduce spikes at the switching node under heavy load conditions.

### <span id="page-9-0"></span>THERMAL PERFORMANCE

Measured from the evaluation board with L = 1  $\mu$ H, Part Number MSS1038-102NL, and C<sub>OUT</sub> = 100  $\mu$ F.

08742-009

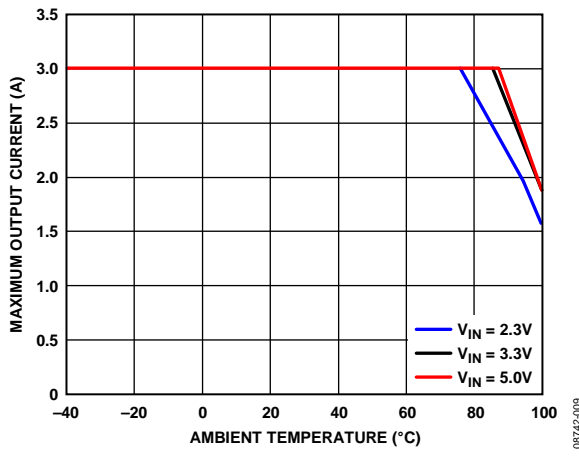

*Figure 9. Thermal Derating Performance at 110°C Case Temperature,*   $V_{OUT} = 1.0 V, f_S = 1.2 MHz$ 

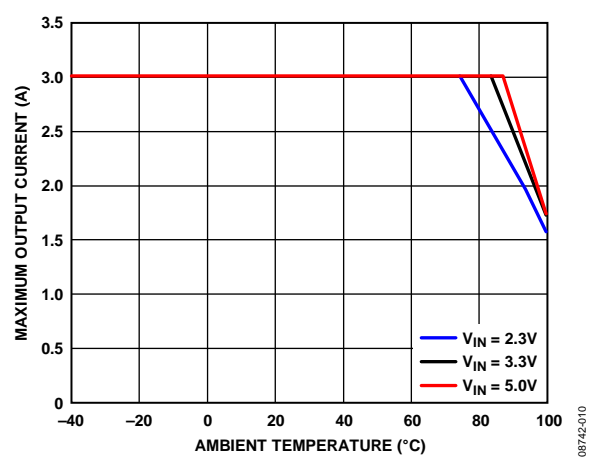

*Figure 10. Thermal Derating Performance at 110°C Case Temperature,*   $V_{OUT}$  = 1.5 *V*,  $f_s$  = 1.2 *MHz* 

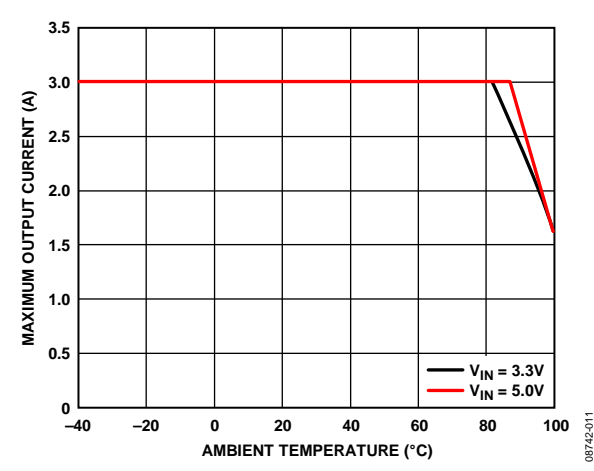

*Figure 11. Thermal Derating Performance at 110°C Case Temperature, V<sub>OUT</sub>* = 2.5 *V, f<sub>S</sub>* = 1.2 *MHz* 

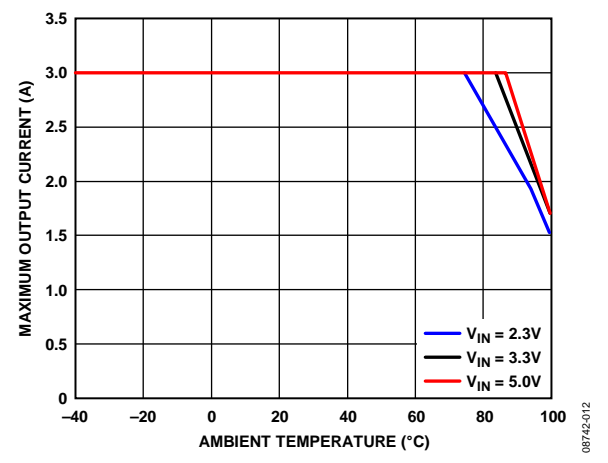

*Figure 12. Thermal Derating Performance at 110°C Case Temperature,*   $V_{OUT}$  = 1.2 *V*,  $f_s$  = 1.2 *MHz* 

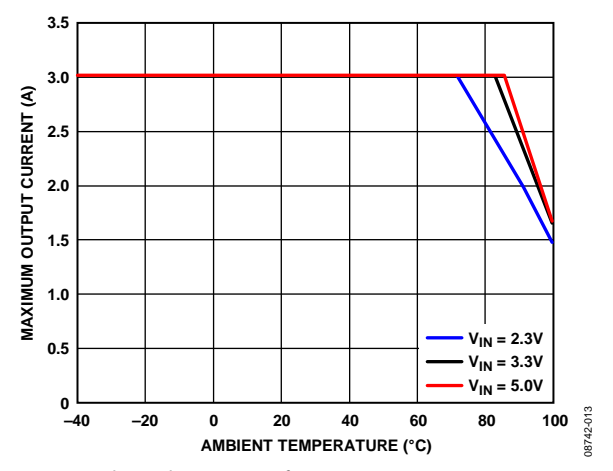

*Figure 13. Thermal Derating Performance at 110°C Case Temperature,*   $V_{OUT}$  = 1.8 *V*,  $f_s$  = 1.2 *MHz* 

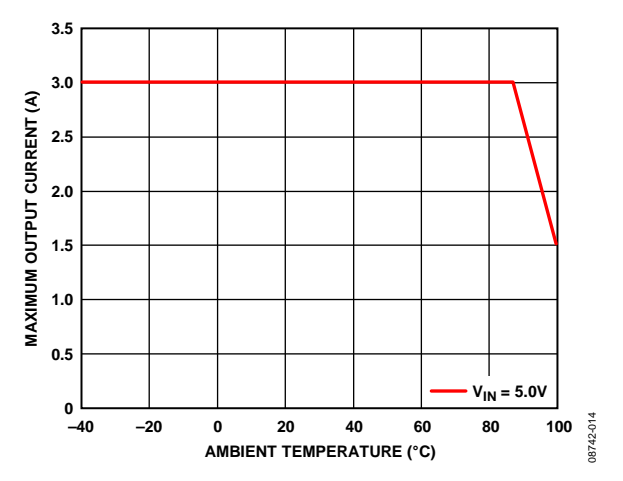

*Figure 14. Thermal Derating Performance at 110°C Case Temperature,*   $V_{OUT}$  = 3.3 *V, f<sub>S</sub>* = 1.2 *MHz* 

08742-015

### <span id="page-10-0"></span>EVALUATION BOARD SCHEMATIC AND ARTWORK

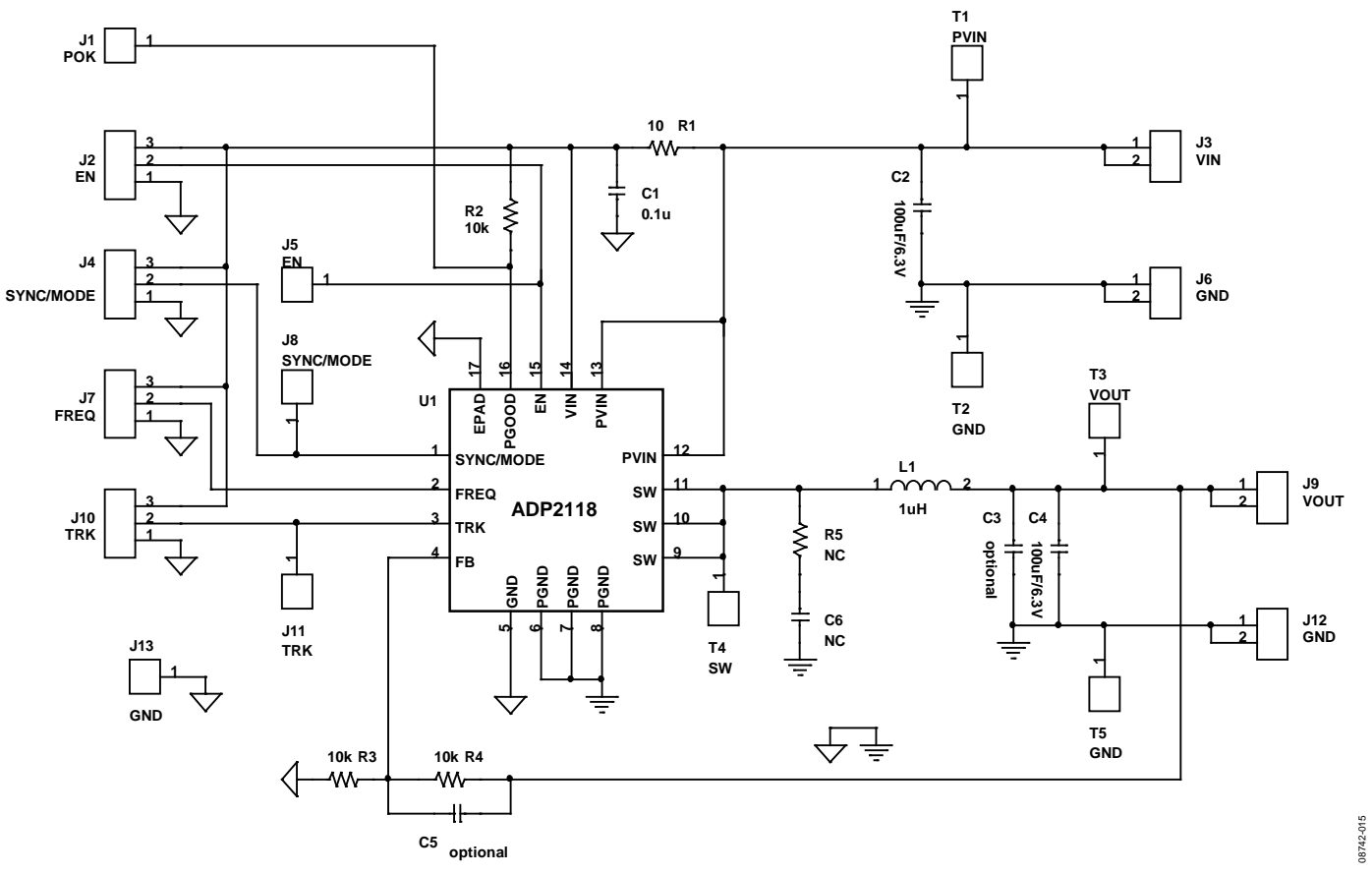

*Figure 15. Evaluation Board Schematic*

### <span id="page-11-0"></span>**EVALUATION BOARD LAYOUT**

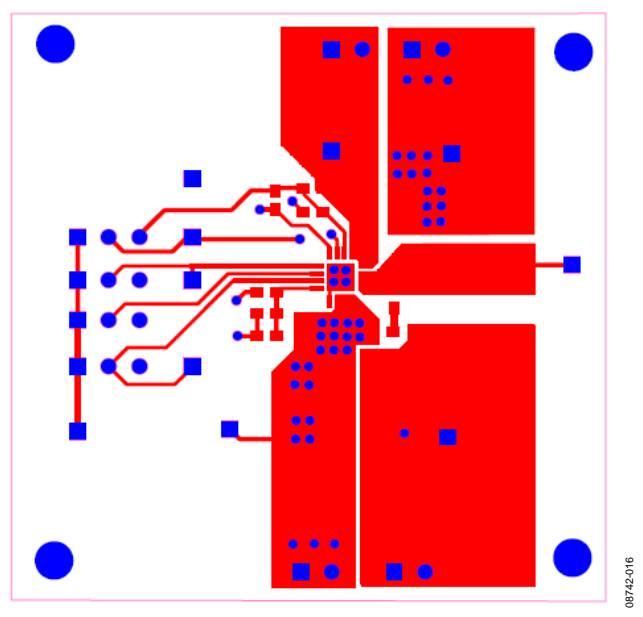

*Figure 16.Top Layer*

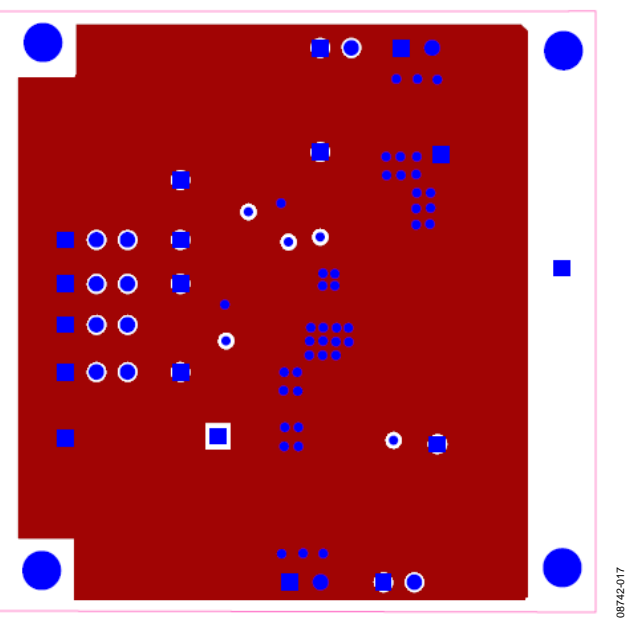

*Figure 17. 3rd Layer*

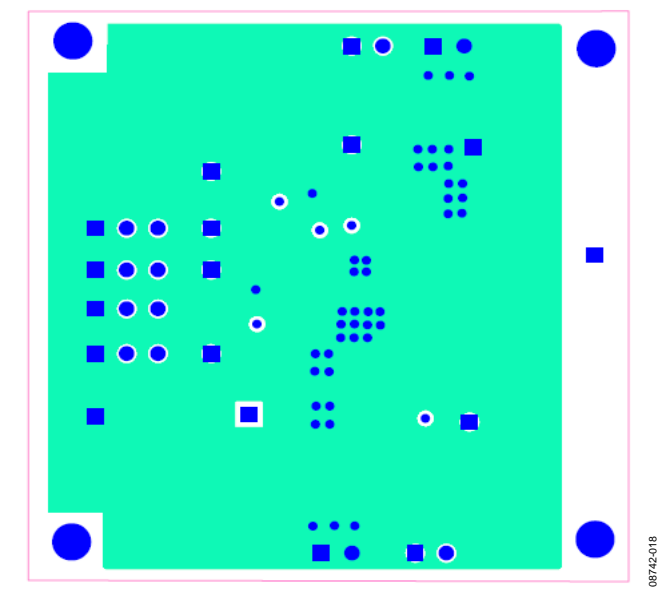

*Figure 18. 2nd Layer*

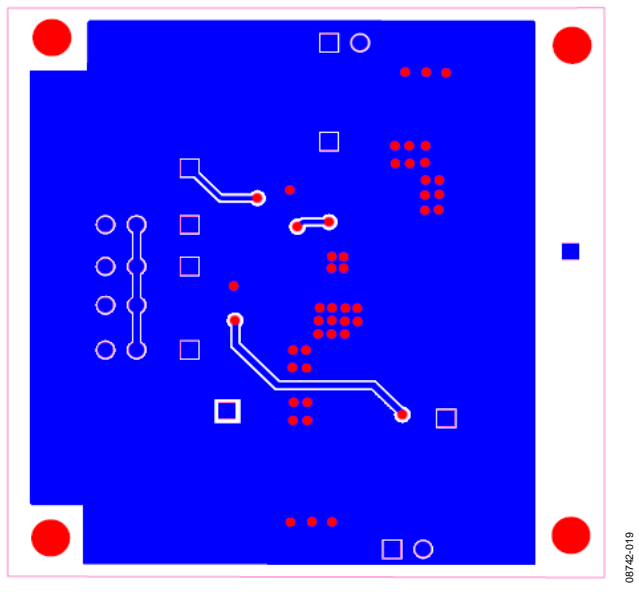

*Figure 19. Bottom Layer*

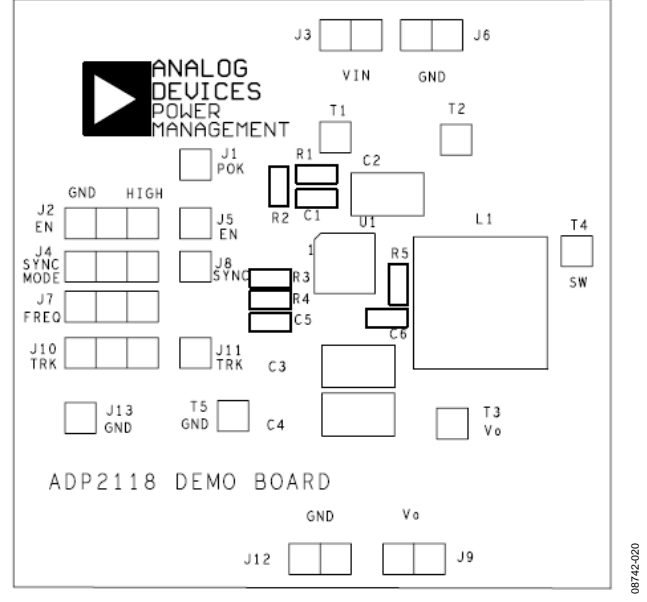

*Figure 20. Silkscreen Top* 

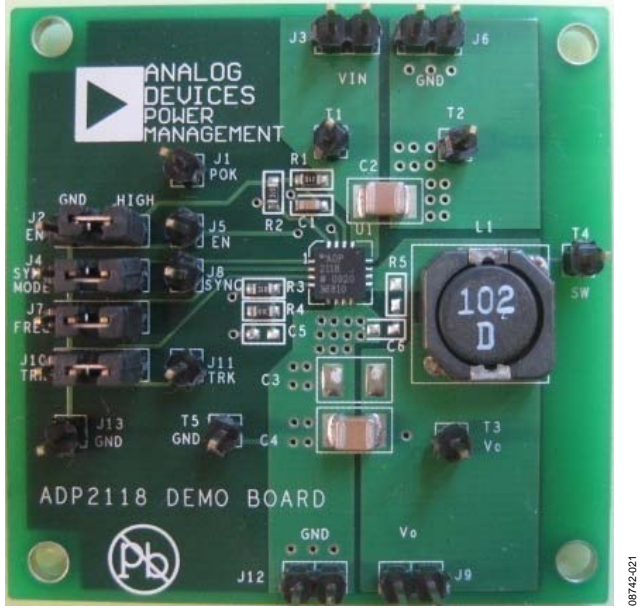

*Figure 21. Evaluation Board* 

### <span id="page-13-0"></span>ORDERING INFORMATION

### **BILL OF MATERIALS**

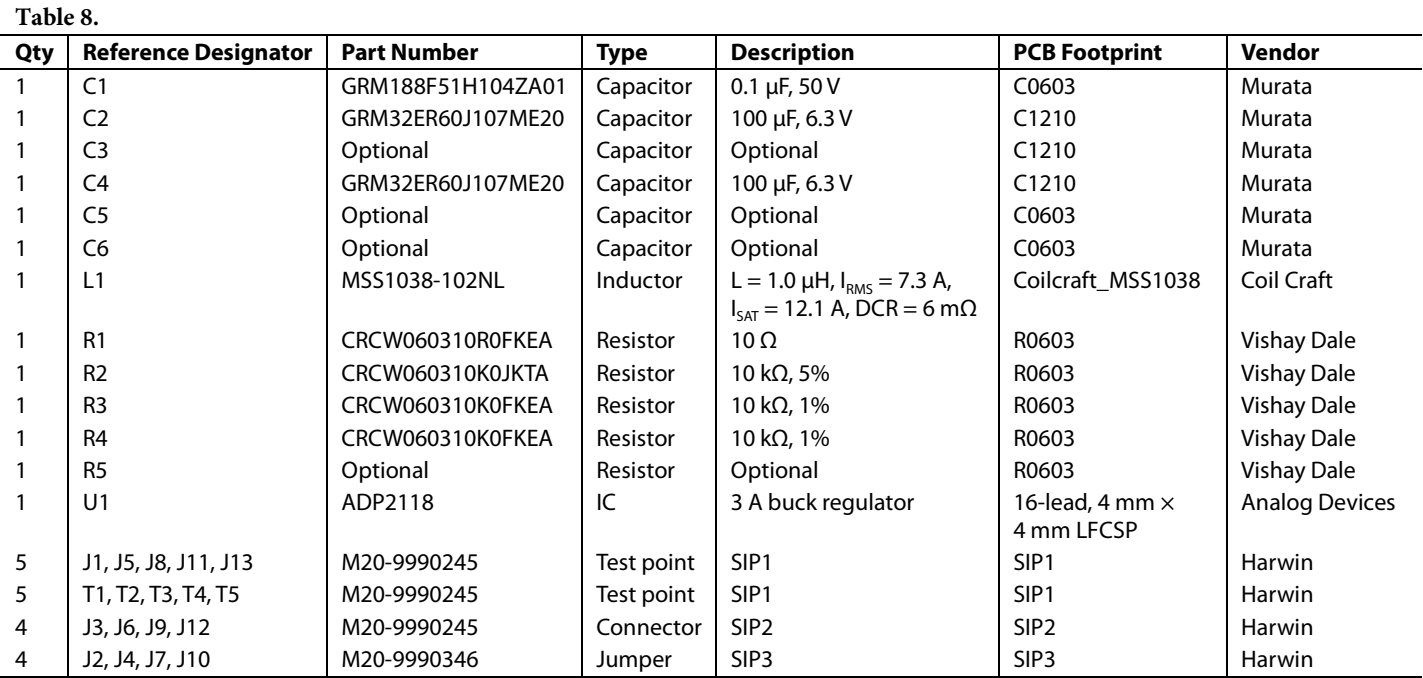

### <span id="page-13-1"></span>**ORDERING GUIDE**

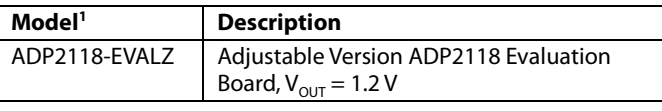

 $1 Z =$  RoHS Compliant Part.

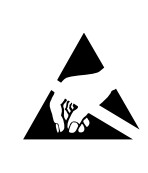

<span id="page-13-2"></span>**ESD CAUTION**<br> **ESD (electrostatic discharge) sensitive device.**<br>
Charged devices and circuit boards can discharge<br>
without detection. Although this product features<br>
patented or proprietary protection circuitry, damage<br>
m avoid performance degradation or loss of functionality.

# **NOTES**

# **NOTES**

**©2010 Analog Devices, Inc. All rights reserved. Trademarks and registered trademarks are the property of their respective owners. D08742-0-1/10(0)** 

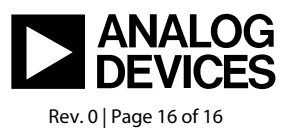

www.analog.com